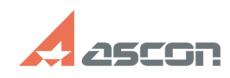

## Проверка подключения к Active[..] 05/05/2024 00:22:20 **FAO Article Print** 12/16/2021 17:55:12 Category: База знаний (FAQ)::Программное обеспечение::Pilot Last update: State: public (all) **Kevwords** AD\_test Problem (public) Получить информацию о принципах взаимодействия Pilot-Server и Active Directory через API Windows. **Solution (public)** AD\_test — консольная утилита с открытым кодом, которая демонстрирует способ<br>взаимодействия Pilot-Server с Active Directory через API Windows. Использование утилиты без ключей Перейдите в расположение утилиты [папка с утилитой]/AD\_Test\_2. Запустите AD\_Test\_2.exe Утилита запускается в командной строке и выдаёт: имя пользователя домен: лес доменов: контроллеры доменов; список доменов текущего леса доменов; список доверенных связей для текущего домена: список доверенных связей для текущего леса доменов; Использование утилиты с ключами Запустите командную строку (cmd.exe). Перейдите в расположение утилиты cd [папка с утилитой]/AD\_Test\_2. Для вызова справки запустите утилиту командой AD\_test\_2 -h Запустите утилиту командой AD\_test\_2 <ключ>:<имя> {-u:<имя\_пользователя> -р:<пароль>} , где: [ключ]: -s — Directory Server. Выдаёт список директорий сервера, если машина<br>подключена к этому серверу или ошибку «Domain controller "<имя>" does not<br>exist or cannot be contacted.», если машина не подключена или введено

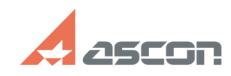

## Проверка подключения к Active[..]

-f — Forest. Выдаёт список доменов в выбранном лесу доменов или ошибку<br>«The specified forest does not exist or cannot be contacted.»,

-d — Domain. Возвращает домен, если машина подключена к домену, или ошибку<br>«The specified domain does not exist or cannot be contacted.»

имя — имя контроллера сервера, леса или домена, в зависимости от ключа<br>имя\_пользователя и его пароль можно задать дополнительно . Если машина имя\_пользователя и его пароль имми эми и монтально верен, то утилита<br>подключена к домену AD, в нём есть пользователь и пароль верен, то утилита<br>вернёт имя домена. В противном случае вернёт ошибки «The specified domain doe

Пример полной команды

AD\_test\_2 -d:domain.test -u:sedov\_vi -p:12345

## 05/05/2024 00:22:20